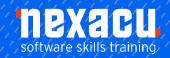

# Microsoft Word - Advanced

# **Detailed Content**

### **SmartArt**

Understanding SmartArt
Inserting a SmartArt Graphic
Inserting Text
Indenting Text
Changing the SmartArt Style
Changing SmartArt Colours
Changing a SmartArt Layout
Adding More Shapes to
SmartArt
Resizing SmartArt

### **Longer Documents**

Understanding Tables of Contents Inserting a Table of Contents Navigating With a Table of Contents **Updating Page Numbers** Updating a Table of Contents Customising a Table of Contents Formatting a Table of Contents Understanding Indexing Marking Index Entries Creating an AutoMark File Marking Index Entries with an AutoMark File Removing Marked Entries Generating an Index Modifying the Index Format Updating an Index

### **Master Documents**

Understanding Master
Documents
Understanding Subdocuments
Creating a Master Document
Creating Subdocuments
Working With Master
Document Views
Inserting Subdocuments
Formatting a Master Document
Editing Subdocuments
Merging Subdocuments
Splitting Subdocuments
Deleting Subdocuments
Building a Table of Contents
Printing a Master Document

### **Footnotes and Endnotes**

Understanding Footnotes and Endnotes
Inserting Footnotes
Inserting Endnotes
Locating Footnotes and Endnotes
The Footnote and Endnote
Dialog Box
Changing the Number Format
Converting Footnotes and
Endnotes
Deleting Footnotes and
Endnotes

### **Bookmarks**

Creating Bookmarks Navigating With Bookmarks Deleting Bookmarks

# **Cross Referencing**

Creating Cross-References Deleting Cross-References

### **AutoCorrect**

Understanding AutoCorrect
Using AutoCorrect
Adding AutoCorrect Entries
Using Math AutoCorrect
Understanding AutoFormat
Using AutoFormat
Using AutoFormat as You Type

### **Building Blocks**

Understanding Building Blocks
Inserting a Building Block
Creating Quick Parts
Saving Building Blocks
Inserting Quick Parts
Editing Building Blocks
Deleting Building Blocks
Saving Building Blocks to a
Template
AutoText versus Quick Parts

# Document Proofing Features

Proofreading Your Document
Using Proofreading Marks
Disabling the Spelling and
Grammar Checker
Customising the Spelling
Checker
Customising the Grammar
Checker
Using the Thesaurus
Setting a Different Proofing
Language
Translating Selected Text
Setting the Default Language

## Working Collaboratively

Co-Authoring Documents Saving to SkyDrive Sharing Documents Opening Shared Documents

# **Tracking Changes**

Understanding Tracking
Changes
Enabling and Disabling
Tracked Changes
Switching Between Simple
Markup and All Markup
Using Comments in Tracked
Changes
Showing and Hiding Markup
Showing Revisions Inline and
in Balloons
Advanced Tracking Options
Accepting and Rejecting
Changes

### **Comparing Documents**

Understanding Document Comparisons Selecting Documents to Compare Accepting and Rejecting Changes Saving the Revised Document

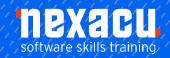

# Microsoft Word - Advanced

## **Protecting Documents**

Understanding Document
Protection
Making a Document Read Only
Working with a Read Only
Document
Restricting Formatting
Working with Formatting
Restrictions
Restricting Editing
Making Exceptions
Stopping Document Protection
Applying an Open Document
Password
Applying a Modify Document
Password

### **Fields**

Understanding Fields
The Field Dialog Box
Inserting a Document
Information Field
Setting Field Properties
Showing and Hiding Field
Codes
Showing and Hiding Field
Shading
Inserting Formula Fields
Inserting a Date and Time Field
Updating Fields Automatically
When Printing
Locking and Unlocking Fields
Applying a Number Format

### **Electronic Forms**

**Understanding Electronic** Forms in Word Creating the Form Layout **Understanding Content** Controls Displaying the Developer Tab Inserting Text Controls Setting Content Control **Properties** Inserting the Date Picker Control Inserting Prompt Text Inserting Formulas Inserting a Combo Box Control Inserting a Drop Down List Control Protecting and Saving the Form Using an Electronic Form Editing a Protected Form

#### Macros

Understanding Macros in Word Setting Macro Security Saving a Document as Macro-Enabled Recording a Macro Running a Macro Assigning a Macro to the Toolbar Assigning a Keyboard Shortcut to a Macro Editing a Macro Creating a Macro Button Field Copying a Macro Deleting a Macro Tips for Developing Macros